# Graphic User Interfaces and Validation

CEE3804: Computer Applications for Civil and Environmental Engineers

### **Objectives**

- Apply good principles of data validation in spreadsheets
- Understand the principles of Graphic User Interfaces (GUI)
- Provide some examples to understand simple GUIs

## Why Graphic User Interfaces?

 Promotes better use of your programs by nontechnical users or by your own colleagues

 Users do not have to be familiar with every line of code in VBA or Matlab to use your program

GUIs can present only relevant information to a

user

Sample GUI

Source: Mathworks

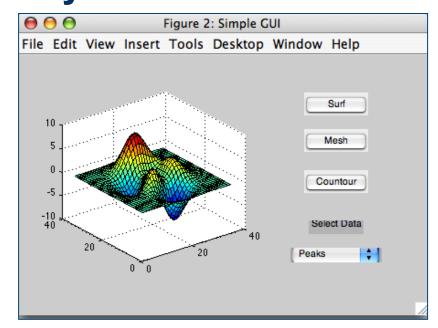

### Techniques to Provide Ease of Use

#### In VBA

- Color code and data validation/entry
- Types of controls
  - User Form controls
  - ActiveX controls

#### In Matlab

- Command window input queries
- Use Matlab Graphic User Interface maker

# VBA Techniques (Data Validation)

- A regular spreadsheet can direct a user to vary certain number of parameters in the program
- Use color coding and data validation

Runway\_capa city.xls

File on the web server

|          | А                                                    | В                 | С      | D                 | Е         | F            | G |  |  |  |  |  |
|----------|------------------------------------------------------|-------------------|--------|-------------------|-----------|--------------|---|--|--|--|--|--|
| 1        | Runway Saturation Capacity Estimation                |                   |        |                   |           |              |   |  |  |  |  |  |
| 2        | Using the Analyical Model of Harris                  |                   |        |                   |           |              |   |  |  |  |  |  |
| 3        |                                                      |                   |        |                   |           |              |   |  |  |  |  |  |
| 4        | Programmer: A. Trani (January 2002)                  |                   |        |                   |           |              |   |  |  |  |  |  |
| 5        | Amendments: 1 7-Apr-03 Corrected formula to estimate |                   |        |                   |           |              |   |  |  |  |  |  |
| 6        |                                                      |                   |        |                   |           |              |   |  |  |  |  |  |
| 7<br>8   | Toobnigal Para                                       | motoro (innuta)   |        |                   | Parameter | Values       |   |  |  |  |  |  |
| <u> </u> |                                                      | ımeters (inputs)  |        |                   |           | values 2     |   |  |  |  |  |  |
| 9        | Dep-Arrival Separation (nm) δ                        |                   |        |                   |           |              |   |  |  |  |  |  |
| 10       | Common Appro                                         | oach Length (nn   | γ      | 6                 |           |              |   |  |  |  |  |  |
| 11       | Standard devia                                       | ation of Position | σ      | 18                |           |              |   |  |  |  |  |  |
| 12       | Probability of V                                     | /iolation         | Pv     | 5                 |           |              |   |  |  |  |  |  |
| 13       | Cumulative No                                        | rmal at Pv        |        | qv                | 1.65      |              |   |  |  |  |  |  |
| 14       |                                                      |                   |        |                   |           |              |   |  |  |  |  |  |
| 15       |                                                      | TERP A            | TERP B | TERP C            |           |              |   |  |  |  |  |  |
| 16       | ROT (s)                                              | 43                | 48     | 59                | 47.7      | E(ROT)       |   |  |  |  |  |  |
| 17       | Percent Mix                                          | 50                | 30     | 20                | 100       | Total %      |   |  |  |  |  |  |
| 18       | Vapproach (kn                                        | 110               | 140    | 145               |           |              |   |  |  |  |  |  |
| 19       |                                                      |                   |        |                   |           |              |   |  |  |  |  |  |
| 20       | Minimum Sepa                                         | ration Matrix (n  | m)     | Arrivals-Arrivals |           | Airport Type |   |  |  |  |  |  |

# VBA Techniques (Data Validation)

- This program allows certain inputs to the user from a list of inputs (check the Common Approach Length parameter - Gamma)
- This reduces possible data entry errors

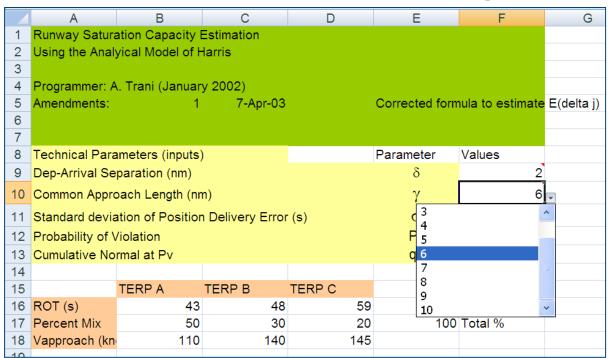

#### VBA Data Validation

• Use the Data validation to limit the entry of numbers into your program

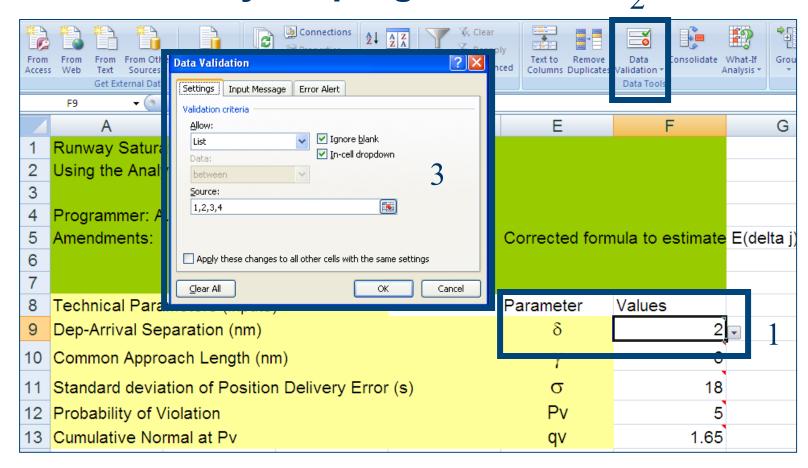

## Why is Data Validation Important?

- Reduces costly (in design and economics) entry data errors
- Simplifies the use of the Excel spreadsheet
- Make the program more "professional" looking
- Add comments to the spreadsheet to communicate the steps in the calculations if possible
- Adding a comments goes a long way to explain your spreadsheet to others

2/24/15

### VBA Adding Simple Controls

- Two types of controls in VBA
- ActiveX
  - Simpler to use
  - Good for quick prototyping
- Form Controls
  - Require more information (code)
  - Better looking
  - More powerful

## **Excel Worksheet (final program)**

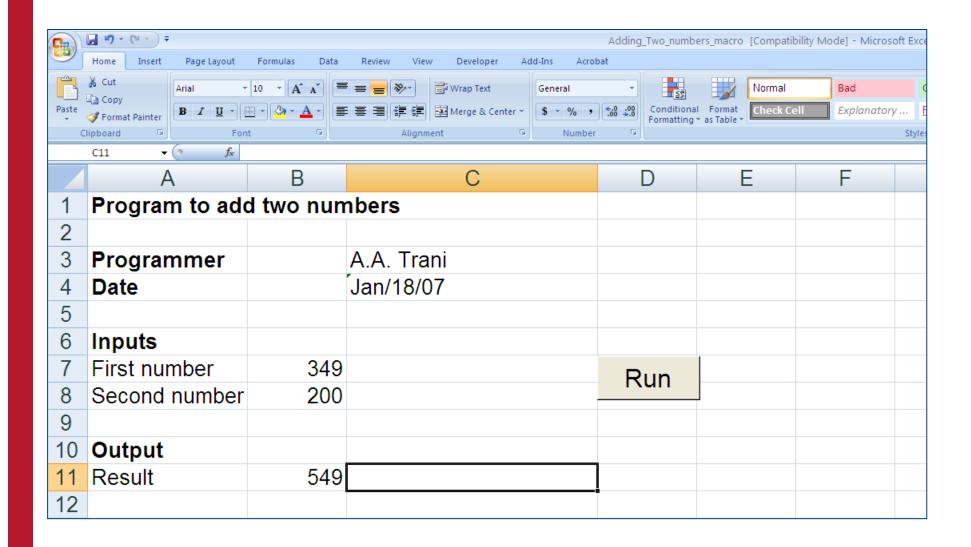

### VBA or Macros in Excel

- Go to: Tools/Macro
- Then select VBA

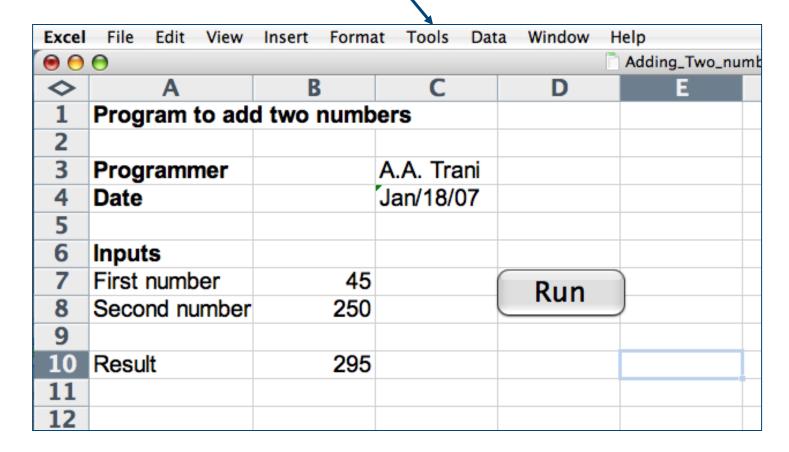

#### **VBA** Code

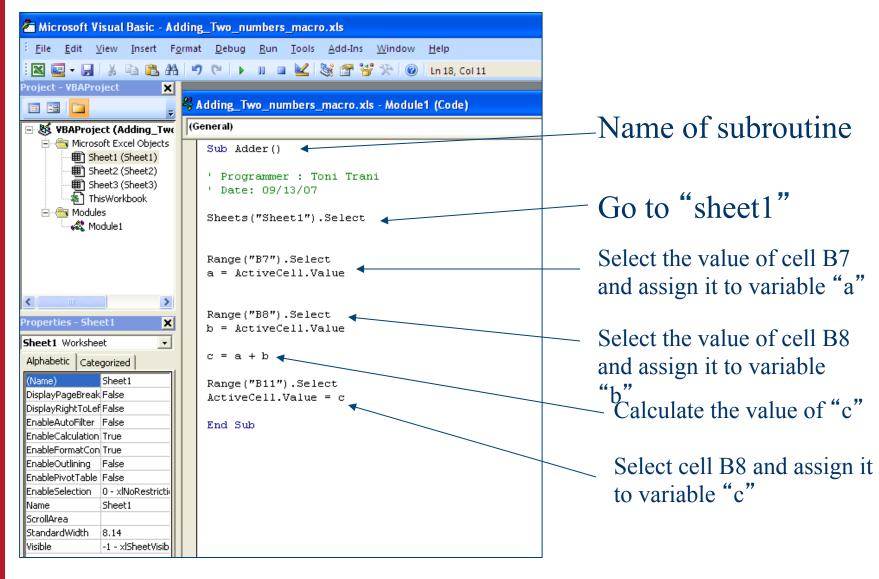

# Adding the "Run" Button

 Adding the "run" button requires that you insert a control button and then assign a macro to subroutine "adder"

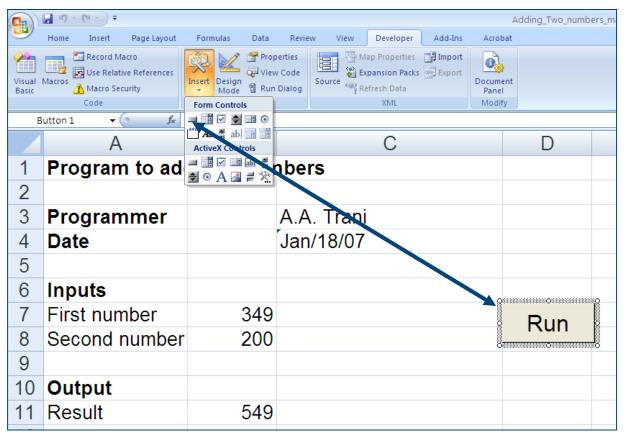

# Assigning the Behavior to the "Run" Button

 Assign the macro "adder" from the list of available macros to button "Run"

Right-click on the button to assign a behavior

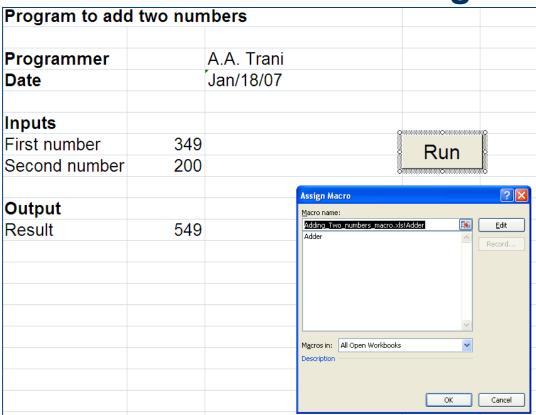

# Previous Example (kicker\_with\_angleTable\_2003.xls)

 Kicker program with "Run" button assigned to a macro

|    | А                  | В                        | С           | D    |       | Е      |
|----|--------------------|--------------------------|-------------|------|-------|--------|
| 2  | Kick Calculator    |                          | Chapter 5   |      |       |        |
| 3  |                    |                          | S. Chapra's | Book |       |        |
| 4  | Programmer: A. Tra |                          | _           |      |       |        |
| 5  | Date               | 11/29/2007 10:38         | 3           |      | Run   | "Kick" |
| 6  | Purpose:           | Calculate range and hang | time        |      | TXGII | KIOK   |
| 7  |                    |                          |             | '    |       |        |
| 8  | Parameter          | Value                    | Units       |      |       |        |
| 9  | Initial Speed      | 30                       | ) m/s       |      |       |        |
| 10 | Initial Angle      | 50                       | ) degrees   |      |       |        |
| 11 |                    |                          |             |      |       |        |
| 12 | Results            |                          |             |      |       |        |
| 13 | Hang Time          | 4.685                    | seconds     |      |       |        |
| 14 | Range              | 90.349                   | meters      |      |       |        |

### Suppose We Add a New Control

 Lets add a slider control to set the values of initial angle and initial speed in this program

- Procedure:
- Go to the "Developer" tab in Excel
- Go to the "View" toolbox (then forms) in older versions of Excel

### Adding a New Control (Form Control)

 Check all controls available and add a simple scrollbar control to the "kicker" spreadsheet

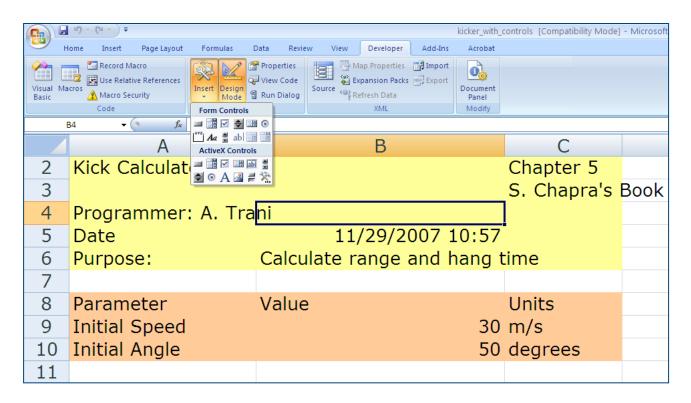

### **VBA Control Example**

The Control is linked to a cell in your spreadsheet

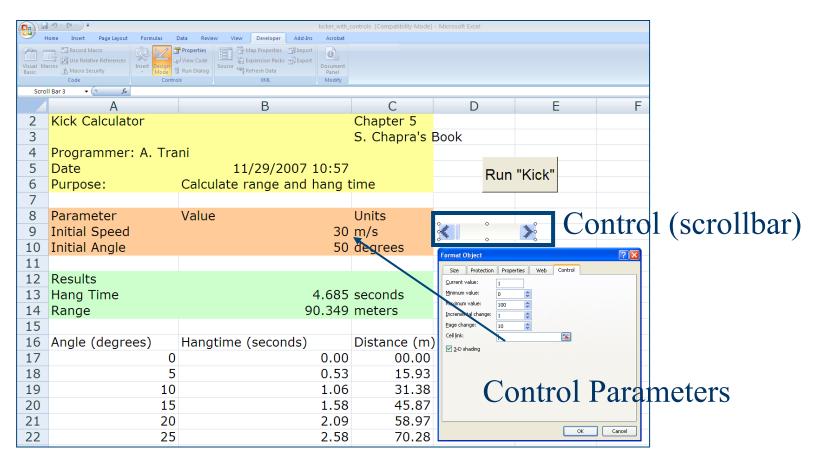

# VBA Controls : Specify the Parameters of the Control

- Enter the values of the control
- Link the control to a cell (or cells) in your spreadsheet

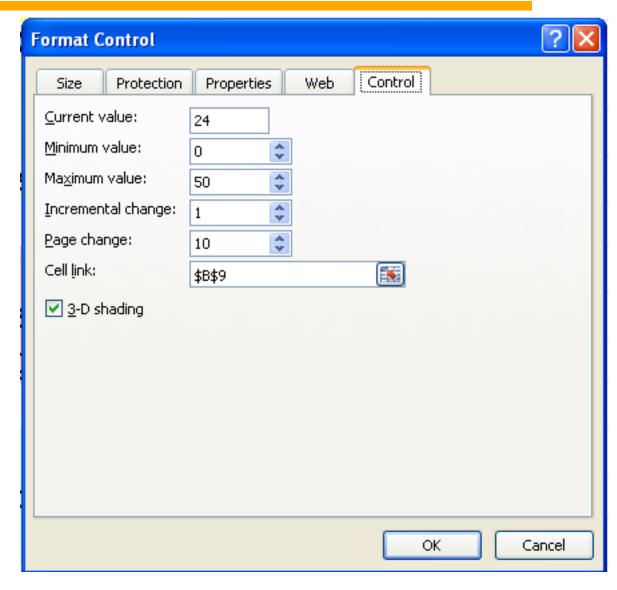

# Add Other Controls to Ease Use of the Spreadsheet

- Add text controls to specify the range of your control to the user
- In this case I added 3 text controls as labels

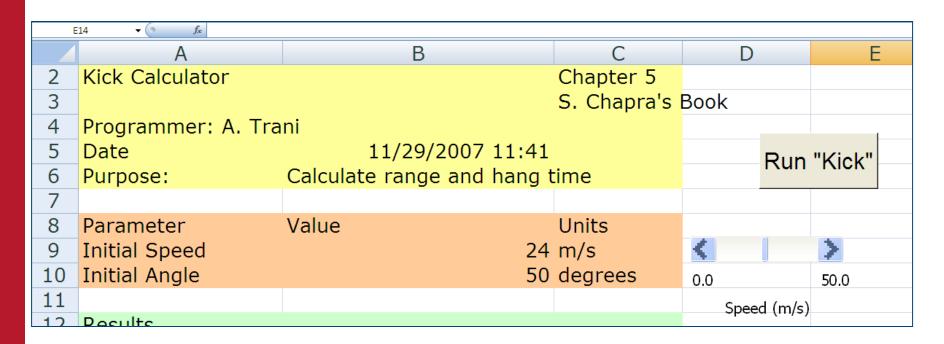

# Adding a New Worksheet as GUI (Graphic User Interface)

- Lets add a new worksheet that acts as Graphic User Interface
- Lets add information about the problem
- Lets add a new control (a combo box) to control the initial angle (ai)
- The values of the controls should be stated in the GUI interface
- Lets add a new worksheet that contains the values of the combo box for initial angle

#### Final GUI for Kicker Problem

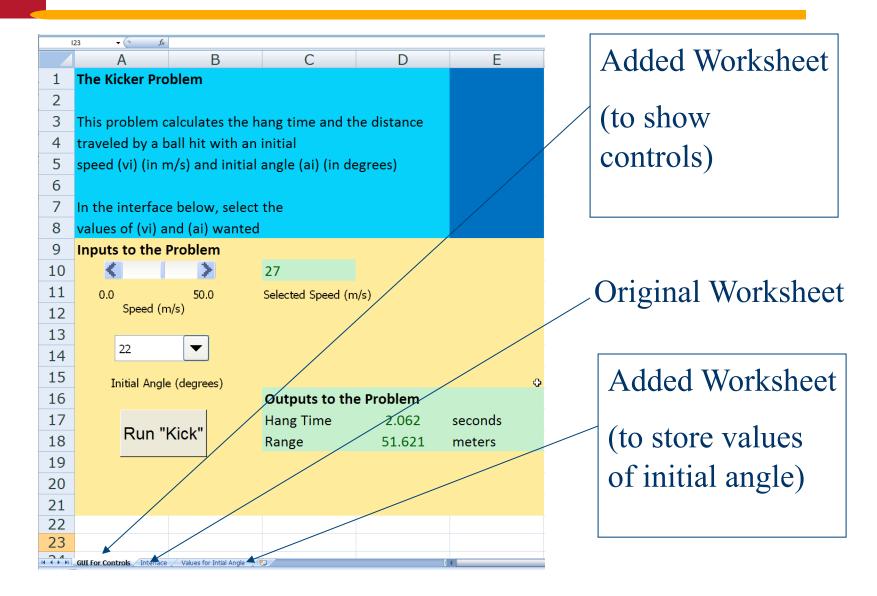

### Scrollbar Control for GUI

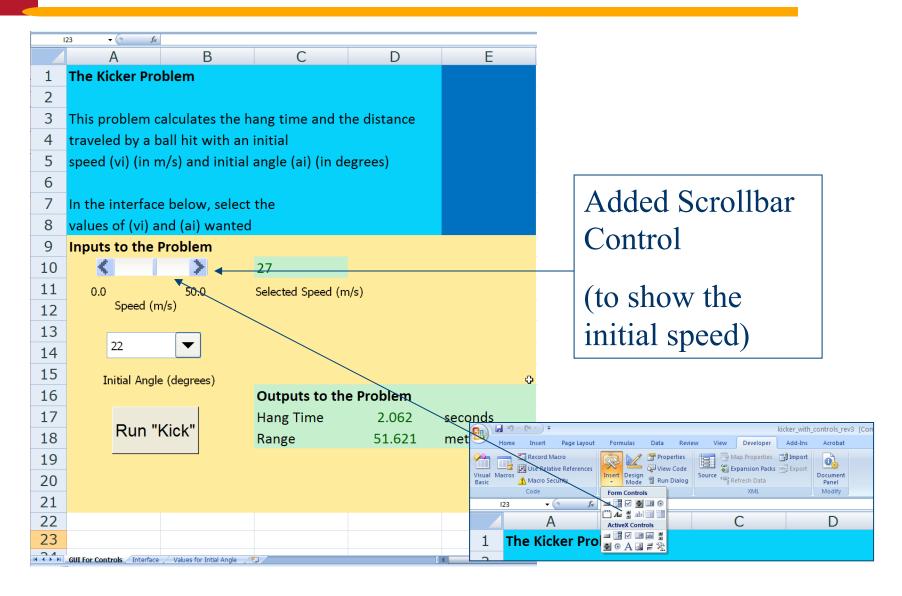

### Combo Box Control for GUI

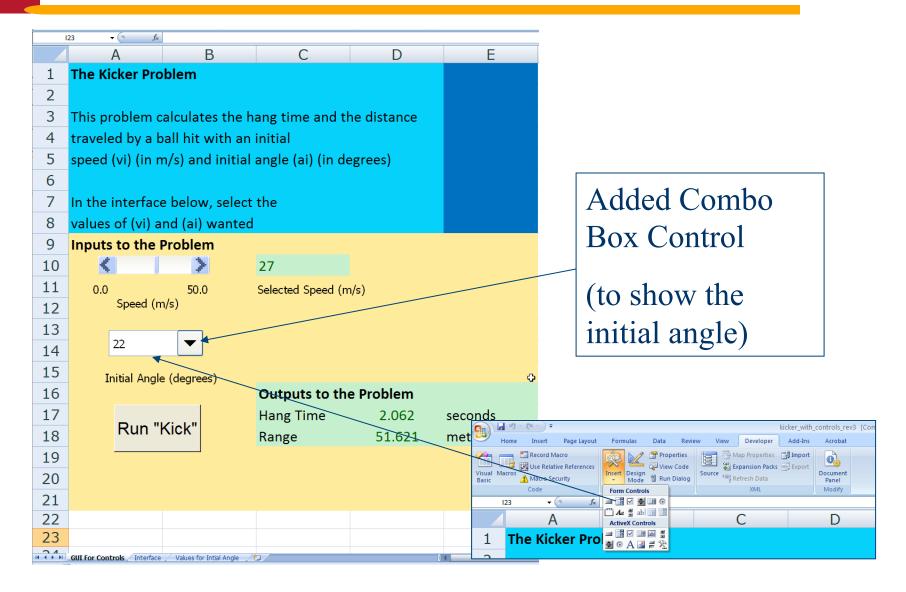

### Combo Box Connection for GUI

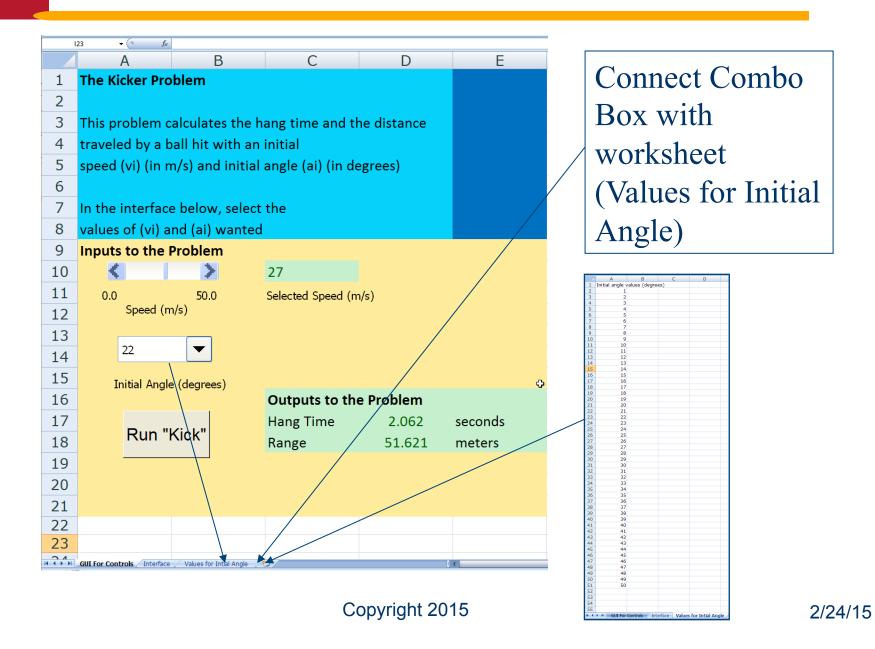

25

## Display Outcomes in the GUI

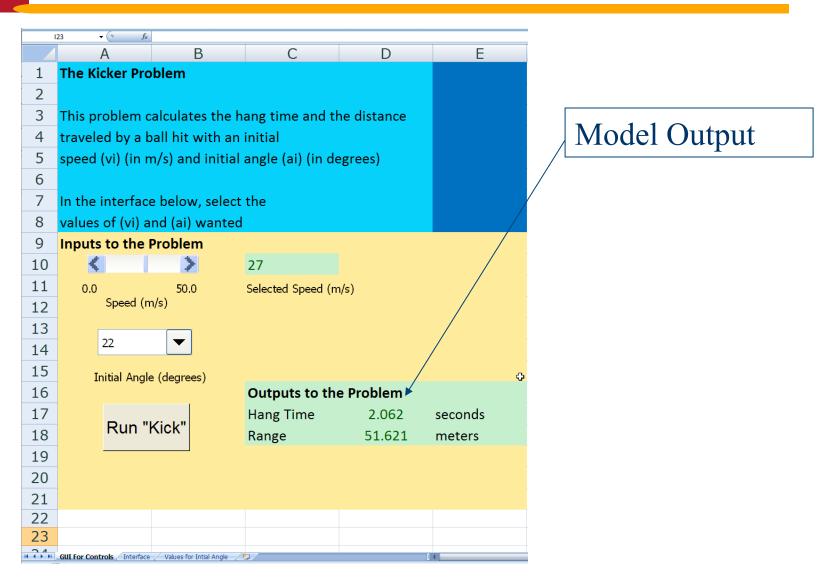

#### **GUI Resources**

- AskTog Essays on good design and a list of First Principles for good user interface design. The author, Tognazzini, is a well-respected user interface designer. http://www.asktog.com/basics/firstPrinciples.html
- Galitz, Wilbert, O., Essential Guide to User Interface Design. Wiley, New York, NY, 2002.
- GUI Design Handbook A detailed guide to the use of GUI controls. http://www.fast-consulting.com/GUI %20Design%20Handbook/ GDH\_FRNTMTR.htm.

### **GUI Resources (More)**

- Usability Glossary An extensive glossary of terms related to GUI design, usability, and related topics. http://www.usabilityfirst.com/ glossary/main.cgi.
- UsabilityNet Covers design principles, usercentered design, and other usability and design-related topics. http:// www.usabilitynet.org/management/ b\_design.htm